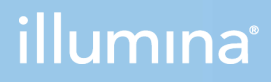

### NextSeq 1000 a 2000

Příručka pro přípravu pracoviště

VLASTNICTVÍ SPOLEČNOSTI ILLUMINA Dokument č. 1000000109378 v04 CZE Duben 2021

Tento dokument a jeho obsah je vlastnictvím společnosti Illumina, Inc. a jejích přidružených společností (dále jen "Illumina"). Slouží výlučně zákazníkovi ke smluvním účelům v souvislosti s použitím zde popsaných produktů a k žádnému jinému účelu. Tento dokument a jeho obsah nesmí být používán ani šířen za žádným jiným účelem ani jinak sdělován, zveřejňován či rozmnožován bez předchozího písemného souhlasu společnosti Illumina. Společnost Illumina nepředává tímto dokumentem žádnou licenci na svůj patent, ochrannou známku, autorské právo či práva na základě zvykového práva ani žádná podobná práva třetích stran.

Pokyny v tomto dokumentu musí být důsledně a výslovně dodržovány kvalifikovaným a řádně proškoleným personálem, aby bylo zajištěno správné a bezpečné používání zde popsaných produktů. Veškerý obsah tohoto dokumentu musíte před použitím takových produktů beze zbytku přečíst a pochopit.

NEDODRŽENÍ POŽADAVKU NA PŘEČTENÍ CELÉHO TEXTU A NA DŮSLEDNÉ DODRŽOVÁNÍ ZDE UVEDENÝCH POKYNŮ MŮŽE VÉST K POŠKOZENÍ PRODUKTŮ, PORANĚNÍ OSOB, AŤ UŽ UŽIVATELŮ ČI JINÝCH OSOB, A POŠKOZENÍ JINÉHO MAJETKU A POVEDE KE ZNEPLATNĚNÍ JAKÉKOLI ZÁRUKY VZTAHUJÍCÍ SE NA PRODUKT.

SPOLEČNOST ILLUMINA NA SEBE NEBERE ŽÁDNOU ODPOVĚDNOST VYPLÝVAJÍCÍ Z NESPRÁVNÉHO POUŽITÍ ZDE POPSANÝCH PRODUKTŮ (VČETNĚ DÍLŮ TĚCHTO PRODUKTŮ NEBO SOFTWARU).

© 2021 Illumina, Inc. Všechna práva vyhrazena.

Všechny ochranné známky jsou vlastnictvím společnosti Illumina, Inc. nebo jejich příslušných vlastníků. Informace o konkrétních ochranných známkách naleznete na adrese [www.illumina.com/company/legal.html.](http://www.illumina.com/company/legal.html)

# <span id="page-2-0"></span>Historie revizí

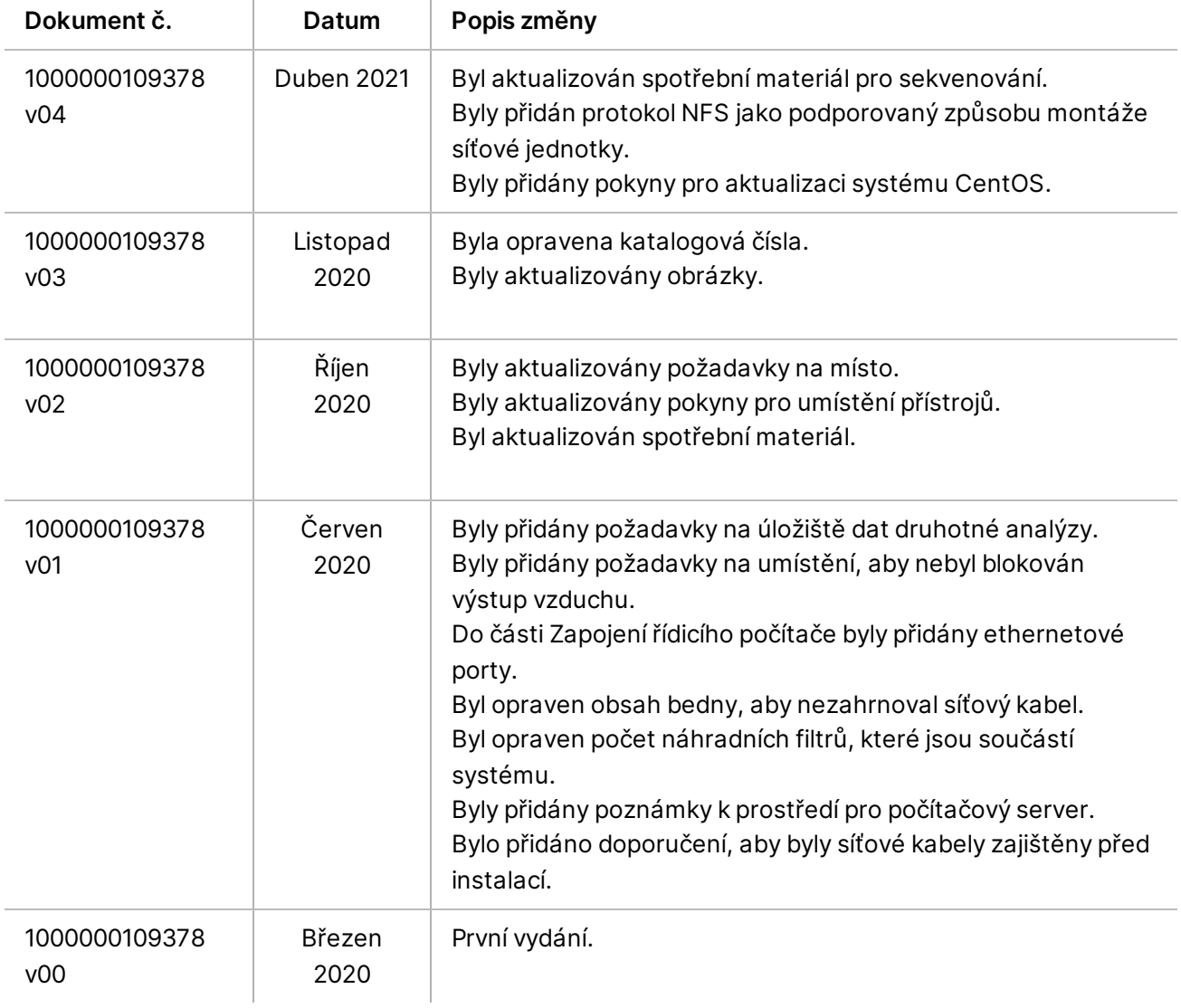

### Obsah

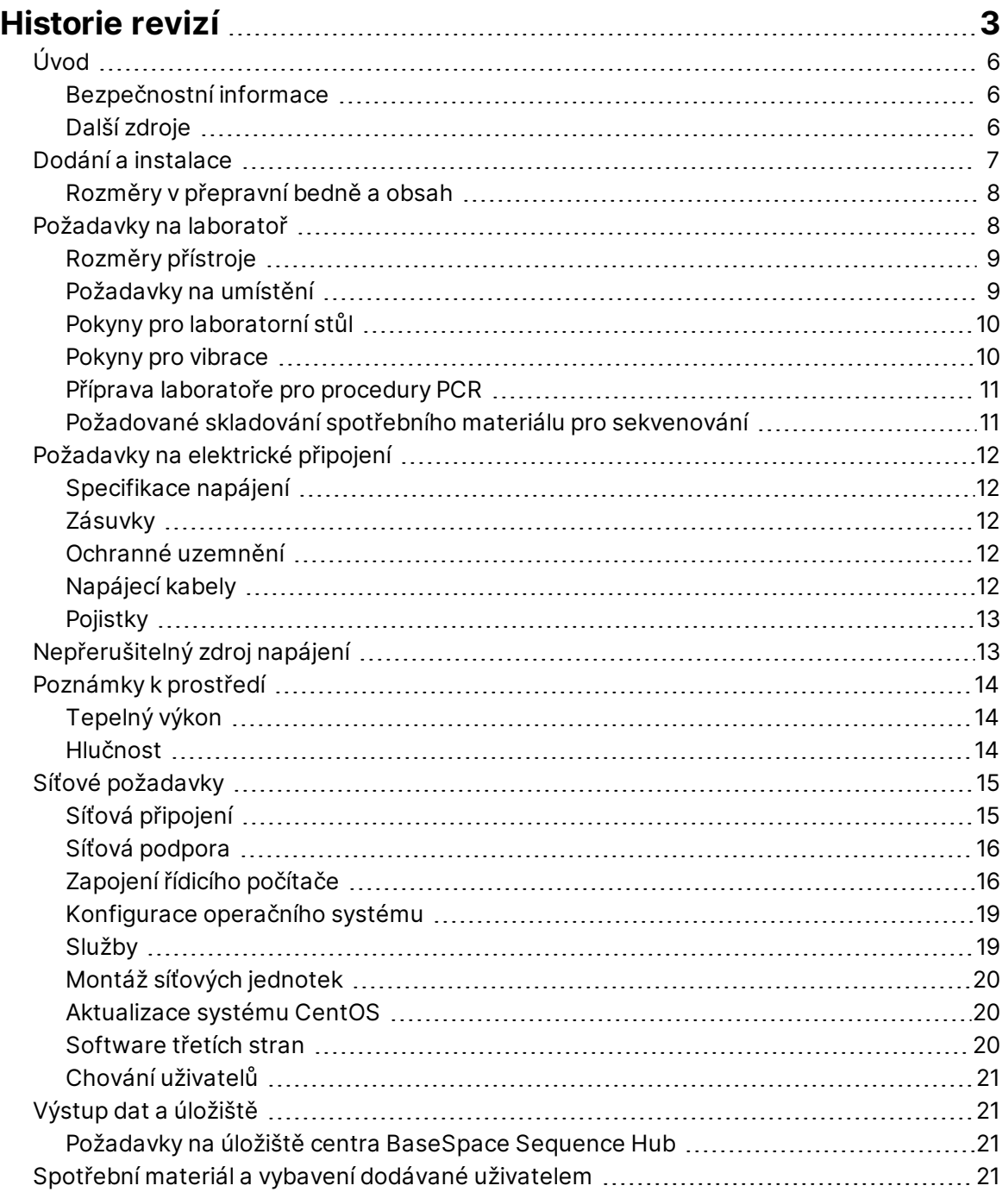

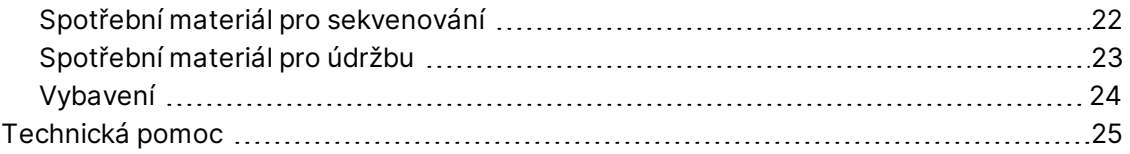

# <span id="page-5-0"></span>Úvod

Tato příručka poskytuje specifikace a pokyny pro přípravu vašeho pracoviště na instalaci a provoz sekvenačního systému NextSeq 1000/2000™ .

- Požadavky na laboratorní místo
- Požadavky na elektrické připojení
- Limity prostředí
- Požadavky na výpočetní techniku
- <span id="page-5-1"></span>• Spotřební materiál a vybavení dodávané uživatelem

#### **Bezpečnostní informace**

<span id="page-5-2"></span>Důležité bezpečnostní informace naleznete v *Příručce bezpečnosti a souladu s předpisy sekvenačních systému NextSeq 1000 a NextSeq 2000 (dokument č. 1000000111928)*.

#### **Další zdroje**

Další zdroje k systému najdete na [stránkách podpory sekvenačních systémů NextSeq 1000 a NextSeq](http://support.illumina.com/) [2000](http://support.illumina.com/) na webu společnosti Illumina. Mezi tyto zdroje patří software, školení, kompatibilní produkty a příslušná dokumentace. Stránky podpory pravidelně kontrolujte, naleznete na nich vždy nejnovější verze.

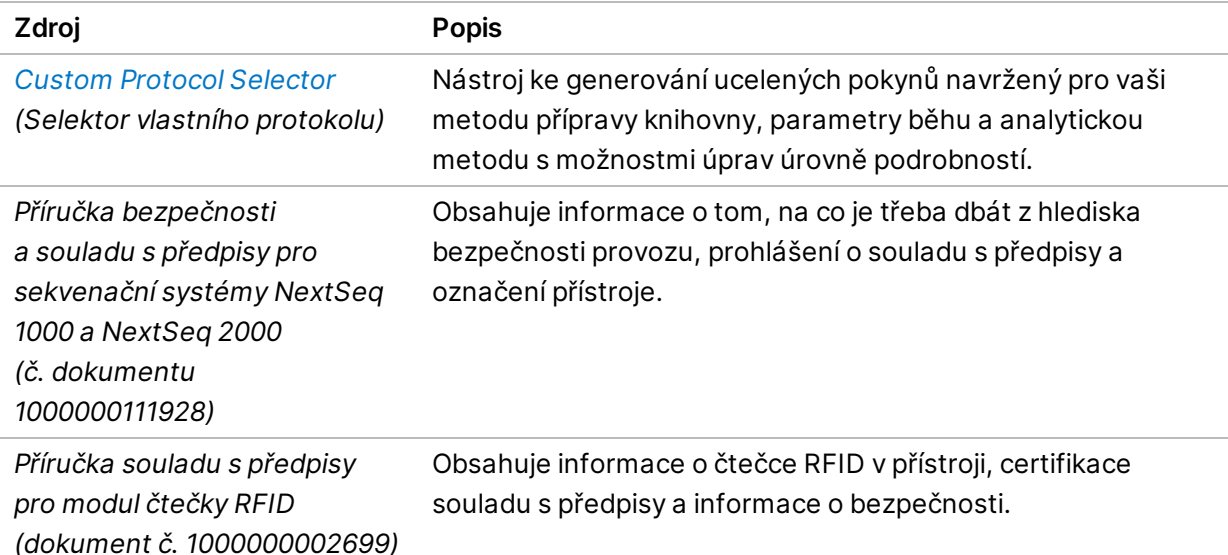

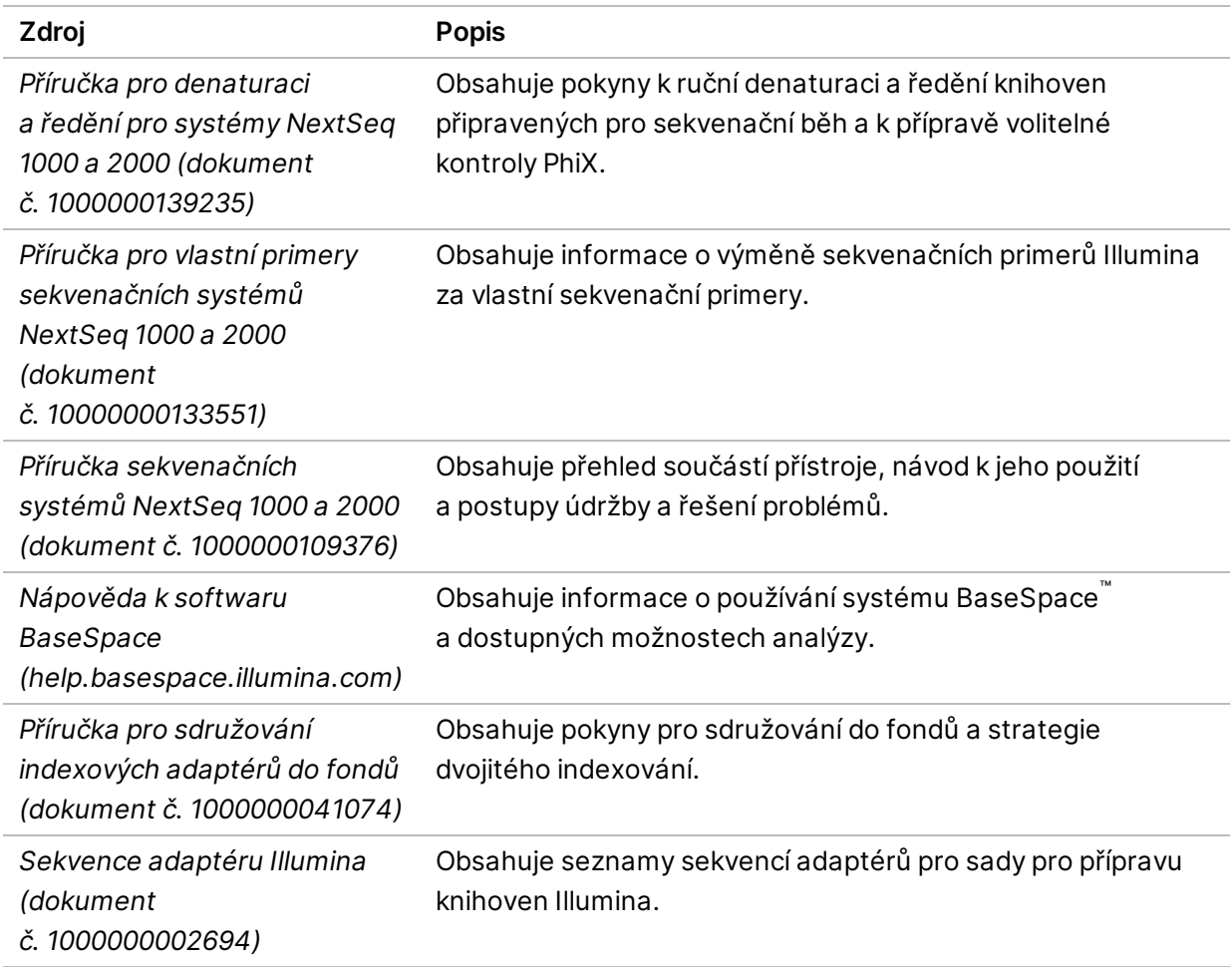

### <span id="page-6-0"></span>Dodání a instalace

Oprávněný poskytovatel služeb dodá systém, vyjme součásti z přepravní bedny a umístí přístroj na laboratorní stůl. Ujistěte se, že před dodáním je připraveno laboratorní místo a stůl.

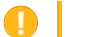

Upozornění

Vyjmutí z přepravní bedny, instalaci nebo přemístění přístroje smí provést pouze oprávnění pracovníci. Nesprávné zacházení s přístrojem může mít vliv na zarovnání nebo může poškodit součásti přístroje.

Instalaci a přípravu přístroje provádí zástupce společnosti Illumina. Při připojování přístroje k systému pro správu dat nebo vzdálenému síťovému umístění se ujistěte, že cesta pro datové úložiště je vybrána před datem instalace. Zástupce společnosti Illumina může odzkoušet proces přenosu dat během instalace.

Instalace, údržba a servis vyžadují přístup k portům USB přístroje.

Dokument č. 1000000109378 v04 CZE

#### Upozornění

Œ.

Po dokončení instalace a přípravy přístroje zástupcem společnosti Illumina přístroj nepřemisťujte. Nesprávné přemístění přístroje může ovlivnit optické zarovnání a narušit integritu dat. Pokud potřebujete přístroj přemístit, spojte se se zástupcem společnosti Illumina.

#### <span id="page-7-0"></span>**Rozměry v přepravní bedně a obsah**

Sekvenační systémy NextSeq 1000 a NextSeq 2000 se dodávají v jedné bedně. Při určování minimální šířky dveřního otvoru pro průchod přepravního kontejneru se řiďte následujícími rozměry.

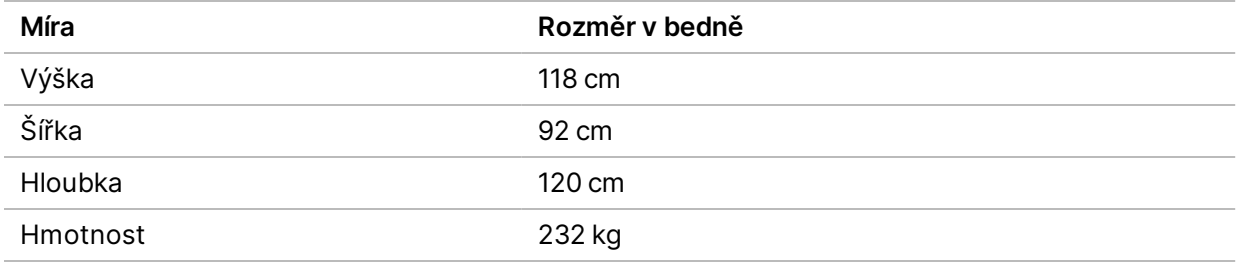

Přepravní bedna obsahuje přístroj a následující součásti:

- Napájecí kabel (2,44 m)
- <span id="page-7-1"></span>• Sada příslušenství s následujícími součástmi:
	- Klávesnice a myš

### Požadavky na laboratoř

V této části jsou uvedeny technické údaje a požadavky na přípravu laboratorního místa. Další informace naleznete v části *[Poznámky k prostředí](#page-13-0)* na straně 14.

### <span id="page-8-0"></span>**Rozměry přístroje**

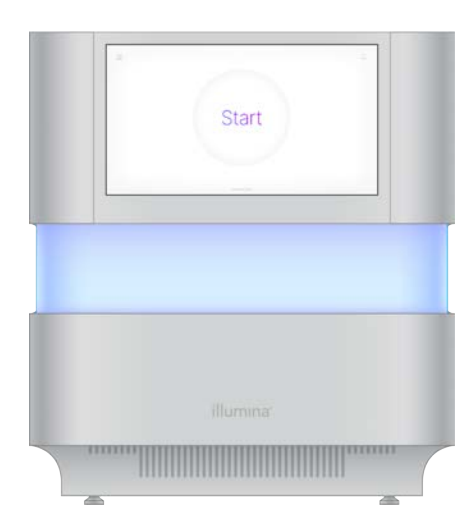

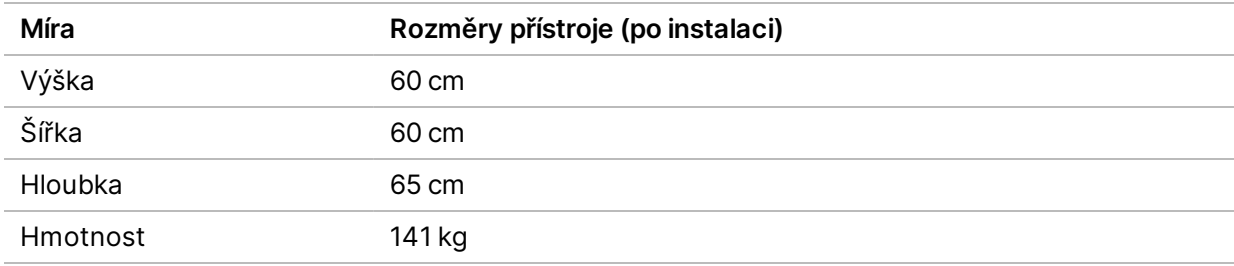

#### <span id="page-8-1"></span>**Požadavky na umístění**

Přístroj umístěte tak, aby umožňoval správné větrání, přístup k elektrické zásuvce a přístup k údržbě přístroje.

- Přístroj umístěte tak, aby mohl personál rychle vytáhnout napájecí kabel z elektrické zásuvky.
- Pokud je více přístrojů umístěno blízko u sebe, musí být na každé straně ponecháno alespoň 61 cm.

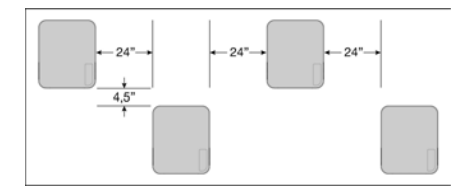

- Zajistěte, aby výstupní vzduchu nesměřoval do přívodu vzduchu jiného přístroje.
- Zajistěte přístup ke stroji bez překážek ze všech stran, aby byla zajištěna cirkulace vzduchu, přístup k přístroji a jeho obsluha.
- Zajistěte, aby byl před přístrojem dostatek místa na klávesnici.
- Zajistěte, aby hloubka polic nad přístrojem byla menší než ≤ 30,5 cm.

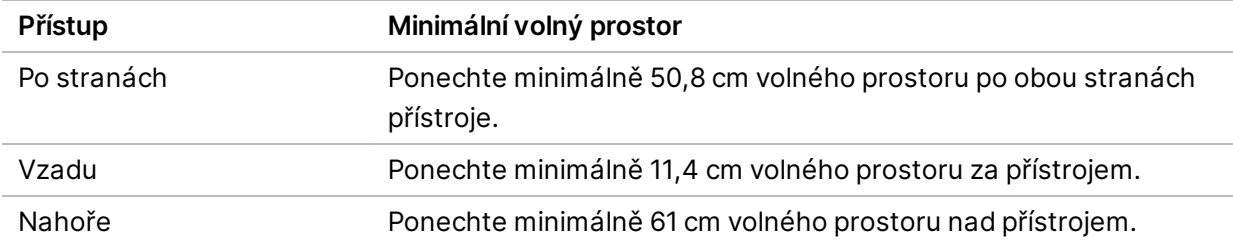

#### Upozornění  $\blacksquare$

Nesprávné přemístění přístroje může ovlivnit optické zarovnání a narušit integritu dat. Pokud potřebujete přístroj přemístit, spojte se se zástupcem společnosti Illumina.

#### <span id="page-9-0"></span>**Pokyny pro laboratorní stůl**

Přístroj obsahuje velmi přesné optické prvky. Umístěte přístroj na pevný laboratorní stůl daleko od zdrojů vibrací. Přístroj by měl být umístěn samostatně na pohyblivý stůl. V rozměrech není zahrnuto 5–10 cm požadovaných na umístění kabelů.

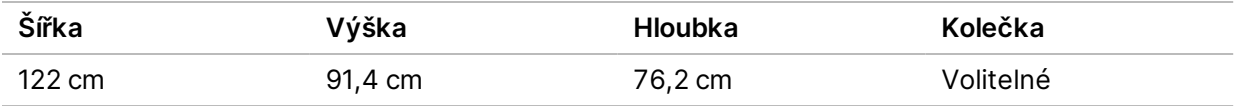

<span id="page-9-1"></span>Zákazníkům ze Severní Ameriky společnost Illumina doporučuje následující laboratorní stůl: Bench-Tek Solutions([www.bench-tek.com\)](http://www.bench-tek.com/), číslo součásti BT40CR-3048BS-PS.

#### **Pokyny pro vibrace**

Vibrace podlahy laboratoře udržujte na úrovni nebo pod úrovní stanovenou normou VC-A na 50 μm/s pro frekvence ⅓ oktávového pásma 8–80 Hz. Tato úroveň je obvyklá pro laboratoře. Nepřekračujte hodnoty normy ISO pro provozní místnost (základ) 100 μm/s pro frekvence ⅓ oktávového pásma 8–80 Hz.

V průběhu sekvenačních běhů použijte následující osvědčené postupy k minimalizaci vibrací a zajištění optimálního výkonu:

- Umístěte přístroj na pevný laboratorní stůl.
- Na přístroj nepokládejte klávesnice, použitý spotřební materiál ani jiné předměty.
- Neinstalujte přístroj v blízkosti zdrojů vibrací, které překračují hodnoty stanovené normou ISO pro provozní místnost. Příklad:
	- Motory, pumpy, třepačky, testery pádů a vysoké průtoky vzduchu.
	- Patra přímo nad nebo pod ventilátory a řídicími prvky systémů topení, klimatizace a vzduchotechniky a přistávacími plochami pro vrtulníky.
	- Stavební nebo rekonstrukční práce na stejném patře, kde se nachází přístroj.

Dokument č. 1000000109378 v04 CZE

- Plochy, kterými často prochází mnoho lidí.
- <span id="page-10-0"></span>• Ke komunikaci s přístrojem používejte pouze dotykovou obrazovku, klávesnici a myš. Během provozu přímo nezasahujte do povrchů přístroje.

#### **Příprava laboratoře pro procedury PCR**

Některé metody přípravy knihoven vyžadují proces polymerázové řetězové reakce (PCR).

Před zahájením laboratorní práce stanovte vyhrazené oblasti a laboratorní postupy, abyste předešli kontaminaci produktu PCR. Produkty PCR mohou kontaminovat reagencie, přístroje a vzorky, což může mít za následek prodlužování operací a nepřesné výsledky.

#### **Oblasti pro procesy před PCR a po PCR**

Předejděte kontaminaci dodržováním následujících pokynů.

- Určete oblast "před PCR" určenou pro provádění procesů před PCR.
- Určete oblast "po PCR" určenou pro zpracování produktů PCR.
- Nepoužívejte stejné umývadlo k mytí materiálů v oblasti před PCR a materiálů v oblasti po PCR.
- Nepoužívejte stejný systém pro purifikaci vody pro oblasti před PCR a po PCR.
- Materiály používané pro protokoly před PCR skladujte v oblasti "před PCR". Podle potřeby je přesuňte do oblasti "po PCR".

#### **Vyhrazení vybavení a materiálů**

- Nepoužívejte stejné vybavení a materiály pro procesy před PCR a po PCR. Mějte pro každou oblast vyhrazenou sadu vybavení a materiálu.
- <span id="page-10-1"></span>• Jasně stanovte úložné prostory, kam budete odkládat a skladovat spotřební materiály pro jednotlivé oblasti.

### **Požadované skladování spotřebního materiálu pro sekvenování**

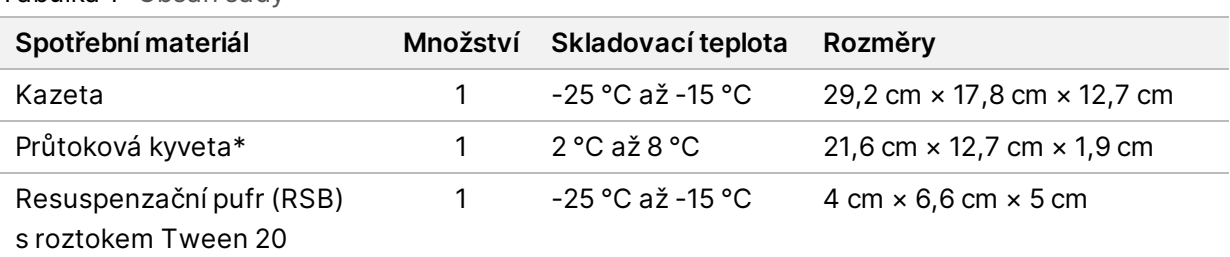

Tabulka 1 Obsah sady

\*Přepravováno při pokojové teplotě

Dokument č. 1000000109378 v04 CZE

# <span id="page-11-1"></span><span id="page-11-0"></span>Požadavky na elektrické připojení

### **Specifikace napájení**

Tabulka 2 Specifikace napájení přístroje

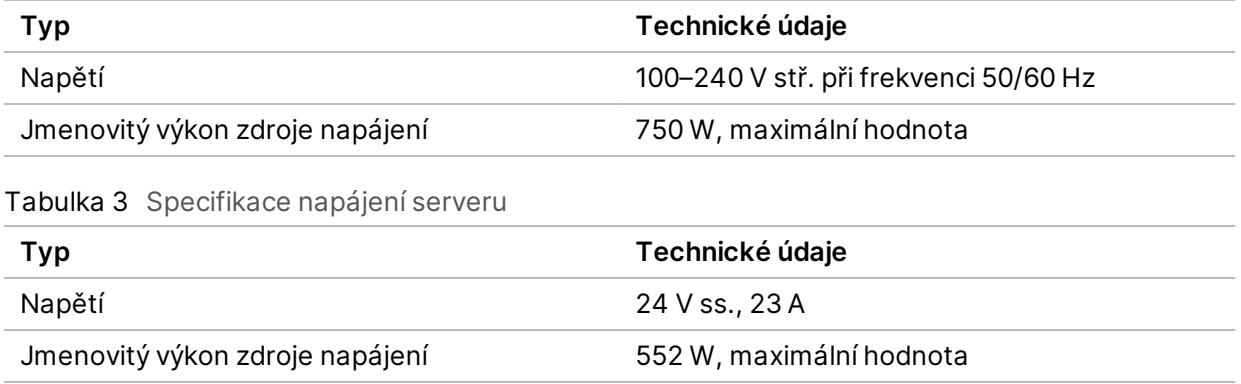

### <span id="page-11-2"></span>**Zásuvky**

Vaše prostory musí být zapojeny s využitím následujícího vybavení:

- **Pro střídavé napájení 100–120 V** Je požadováno samostatné uzemněné vedení s jištěním 15 A se správným napětím a elektrickým uzemněním. Severní Amerika a Japonsko – zásuvka: NEMA 5-15
- **Pro střídavé napájení 220–240 V** Je požadováno uzemněné vedení s jištěním 10 A se správným napětím a elektrickým uzemněním. Pokud napětí kolísá ve větším rozsahu než 10 %, je požadován stabilizátor napájení.

#### <span id="page-11-3"></span>**Ochranné uzemnění**

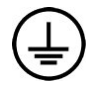

Server vyžaduje uzemnění skříně. Bezpečné uzemnění je vedeno vodičem napájecího kabelu ze zásuvky. Při používání tohoto zařízení musí být kontakt uzemnění v napájecím kabelu v dobrém a funkčním stavu.

#### <span id="page-11-4"></span>**Napájecí kabely**

Přístroj je vybaven zásuvkou dle mezinárodního standardu IEC 60320 C14 a je dodáván s napájecím kabelem specifickým pro danou oblast.

Přístroj je bez nebezpečného napětí, pouze když je napájecí kabel odpojený od zdroje střídavého napájení.

Pokud potřebujete získat ekvivalentní zásuvky nebo kabely odpovídající místním normám, obraťte se prosím na jiného dodavatele, jakým je například Interpower Corporation (www.interpower.com).

<span id="page-12-0"></span>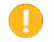

Upozornění

K připojení přístroje k napájecímu zdroji nikdy nepoužívejte prodlužovací kabel.

### **Pojistky**

<span id="page-12-1"></span>Přístroj neobsahuje pojistky určené k výměně uživatelem.

# Nepřerušitelný zdroj napájení

Doporučuje se nepřerušitelný zdroj napájení (UPS) dodaný uživatelem. Společnost Illumina nenese odpovědnost za sekvenační běhy, které postihl výpadek napájení, bez ohledu na to, zda je přístroj připojený k záložnímu zdroji UPS. Standardní, generátorem podporovaný zdroj napájení často *není* nepřerušitelný a před obnovením napájení dochází obvykle ke krátkému výpadku napájení.

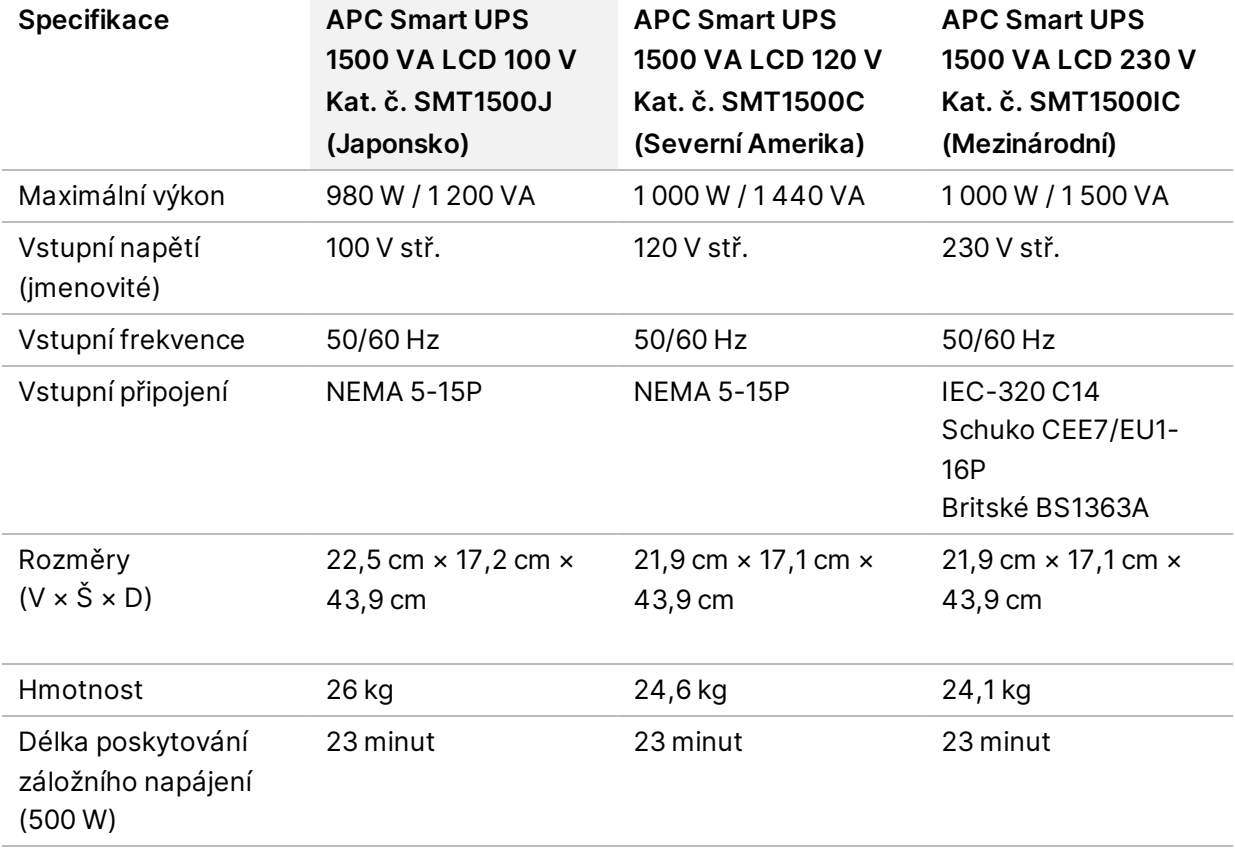

Následující tabulka uvádí doporučení specifická pro jednotlivé oblasti.

<span id="page-13-0"></span>Chcete-li získat ekvivalentní zdroj UPS, který splňuje místní normy pro prostory mimo uvedené oblasti, obraťte se na nezávislého dodavatele, například na společnost Interpower Corporation (www.interpower.com).

### Poznámky k prostředí

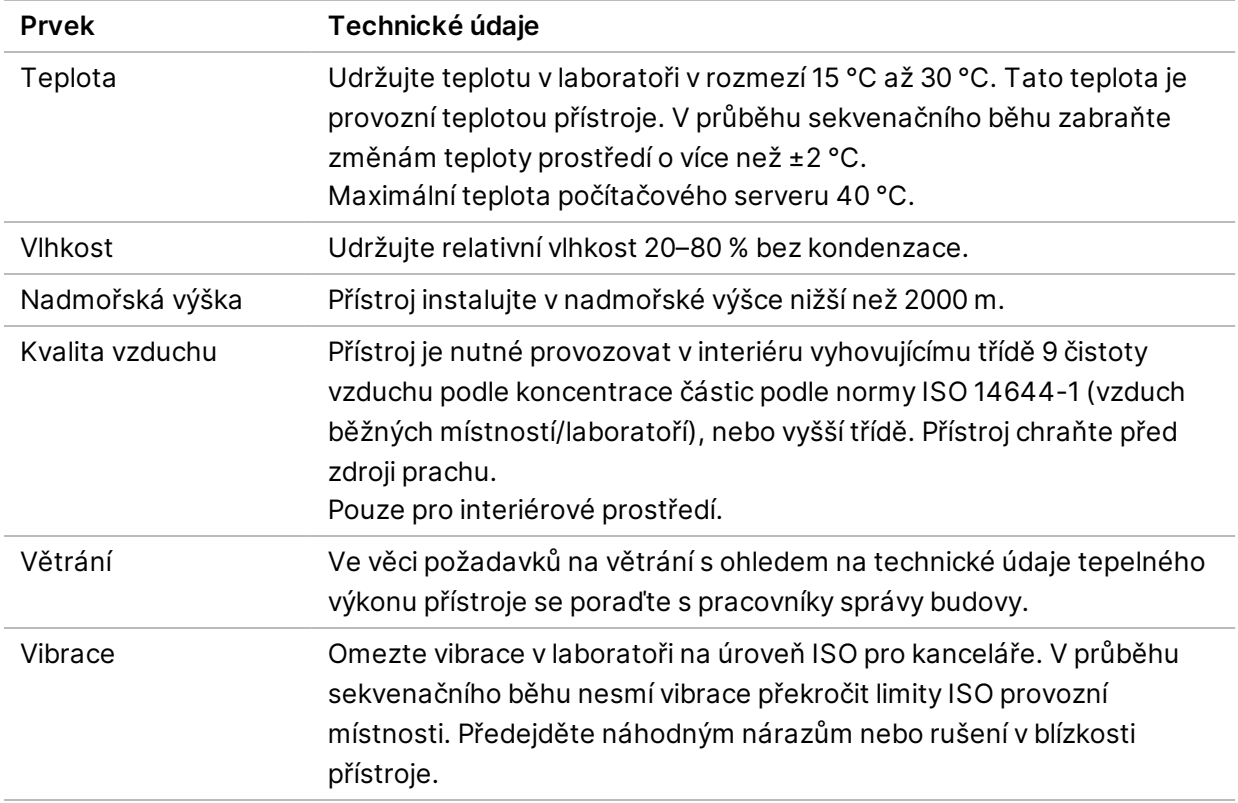

#### <span id="page-13-1"></span>**Tepelný výkon**

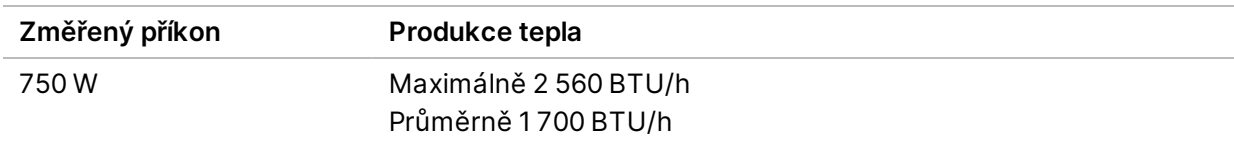

#### <span id="page-13-2"></span>**Hlučnost**

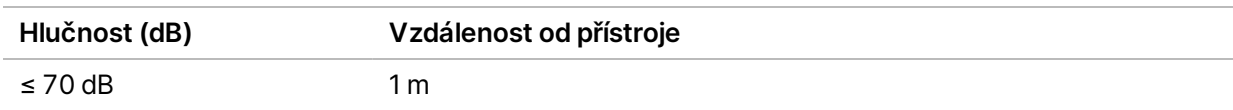

Naměřená hodnota ≤ 70 dB je na úrovni běžné konverzace ve vzdálenosti přibližně 1 m.

# <span id="page-14-0"></span>Síťové požadavky

Sekvenační systémy NextSeq 1000 a NextSeq 2000 jsou navrženy pro používání se síťovým připojením bez ohledu na to, zda jsou sekvenační běhy připojeny k centru BaseSpace Sequence Hub nebo realizovány v ručním režimu běhu. Řídicí počítač NextSeq 1000/2000 využívá systém CentOS s rozšířením SELinux. Systém NextSeq 1000/2000 nepodporuje povolení šifrování.

K provedení běhu v ručním režimu je požadováno síťové připojení umožňující přenos dat běhu do síťového umístění. Neukládejte data běhu na místní pevný disk sekvenačního systému NextSeq 1000 nebo NextSeq 2000. Pevný disk slouží jako dočasné úložiště před automatickým přenosem dat.

Následující operace vyžadují připojení k internetu:

- Připojení k centru Illumina BaseSpace Sequence.
- Nahrávání dat o výkonu přístroje pro službu Illumina Proactive Support (viz dokument *Illumina Proactive Technical Note (dokument č. 1000000052503*).
- <span id="page-14-1"></span>• [Volitelné] Vzdálená pomoc od technické podpory společnosti Illumina.

### **Síťová připojení**

Při instalaci a konfiguraci síťového připojení se řiďte následujícími doporučeními:

- Propojte přístroj a místní systém správy dat vyhrazeným připojením o propustnosti 1 Gb/s. Toto připojení lze vytvořit přímo nebo prostřednictvím spravovaného síťového přepínače.
- Požadovaná šířka pásma pro připojení:
	- Šířka pásma intranetu 200 Mb/s/přístroj pro místní úložiště.
	- Připojení k internetu s šířkou pásma 5 Mb/s/přístroj za účelem podpory stažení řídicího softwaru NextSeq 1000/2000 a procesů platformy DRAGEN (přibl. 15 GB). Doba stažení je 6 hodin. Ke stažení do 1 hodiny je připojení k internetu s šířkou pásma 35 Mb/s/přístroj.
	- Připojení k internetu s šířkou pásma 10 Mb/s/přístroj pro cloudové úložiště centru centra BaseSpace Sequence Hub (včetně služby Illumina Proactive Support).
	- Připojení k internetu s šířkou pásma 5 Mb/s/systém k provozu pouze sledování nebo služby Illumina Proactive Support.
- Přepínače musí být spravované.
- Intranet a prvky v okrajových zařízeních místní sítě, jako jsou například přepínače, musí umožňovat přenos alespoň 1 Gb/s.
- Vypočítejte celkovou kapacitu pracovního zatížení na každém síťovém přepínači. Kapacitu může ovlivnit počet připojených přístrojů a pomocného vybavení, jako jsou například tiskárny.
- Pokud je to možné, izolujte přenosy sekvenačních dat od ostatních síťových přenosů.
- <span id="page-15-0"></span>• Síť musí používat kabely CAT 5e nebo lepší, ale jsou doporučovány kabely CAT 6 nebo lepší.
	- Požadované kabely musejí být k dispozici před zahájením instalace.

#### **Síťová podpora**

Společnost Illumina neinstaluje síťová připojení ani pro ně neposkytuje technickou podporu.

Zkontrolujte, zda síťová architektura nebude způsobovat případná rizika s kompatibilitou se systémem Illumina, a zohledněte následující faktory:

- **Možné konflikty IP adres** Sekvenační systém NextSeq 1000 a NextSeq 2000 přiřazuje náhodně interní IP adresy v rozsahu 169.254.0.0/16, což může v případě konfliktů způsobit chybu systému.
- <span id="page-15-1"></span>• **Přiřazování IP adres** – Sekvenační systémy NextSeq 1000 a NextSeq 2000 podporují přiřazování pomocí protokolu DHCP nebo statické IP adresy.

#### **Zapojení řídicího počítače**

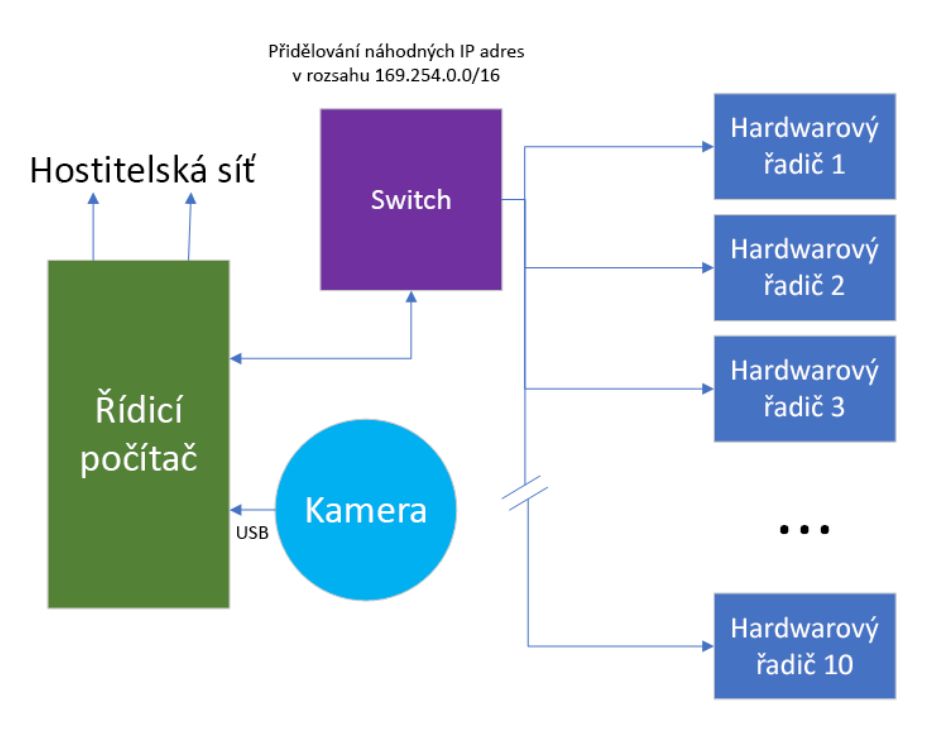

Následující tabulky uvádějí síťové porty a domény řídicího počítače. Tyto tabulky použijte pro referenci při nastavování sítě.

#### **Vnitřní připojení**

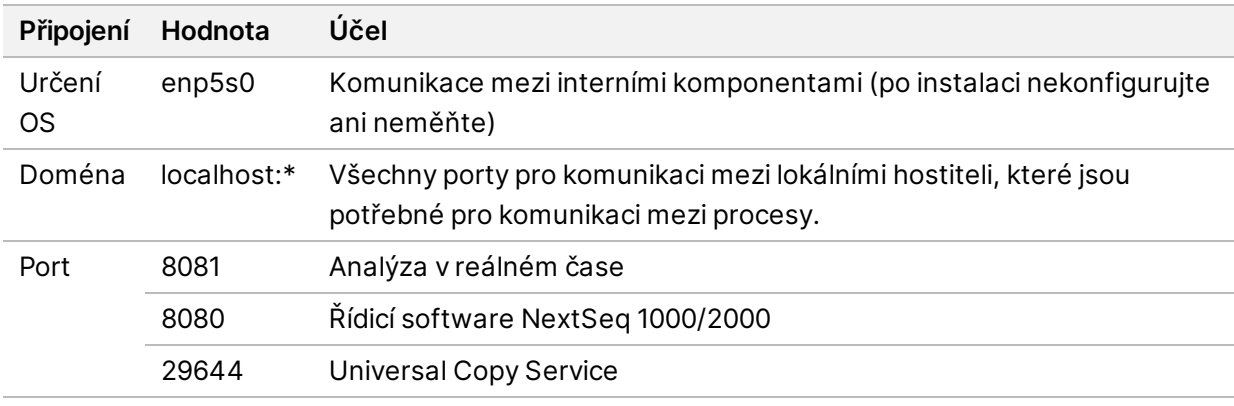

#### **Odchozí spojení**

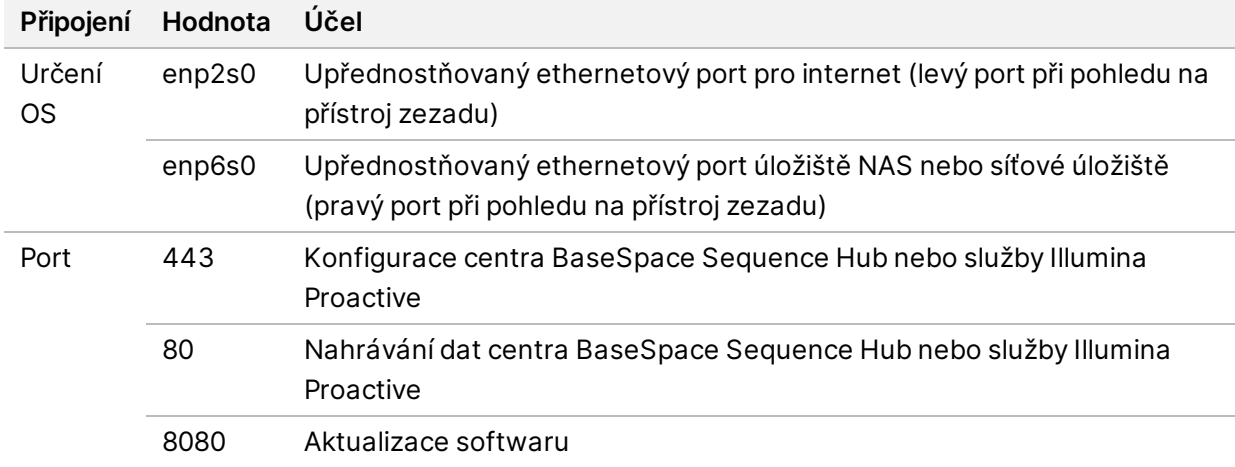

#### **Domény centra BaseSpace Sequence Hub a Illumina Proactive**

Následující domény poskytují přístup ze služby Universal Copy Service k centru BaseSpace Sequence Hub a Illumina Proactive. Některé adresy pro instance Enterprise zahrnují uživatelem definované pole domény. Toto vlastní pole je označeno jako {doména}.

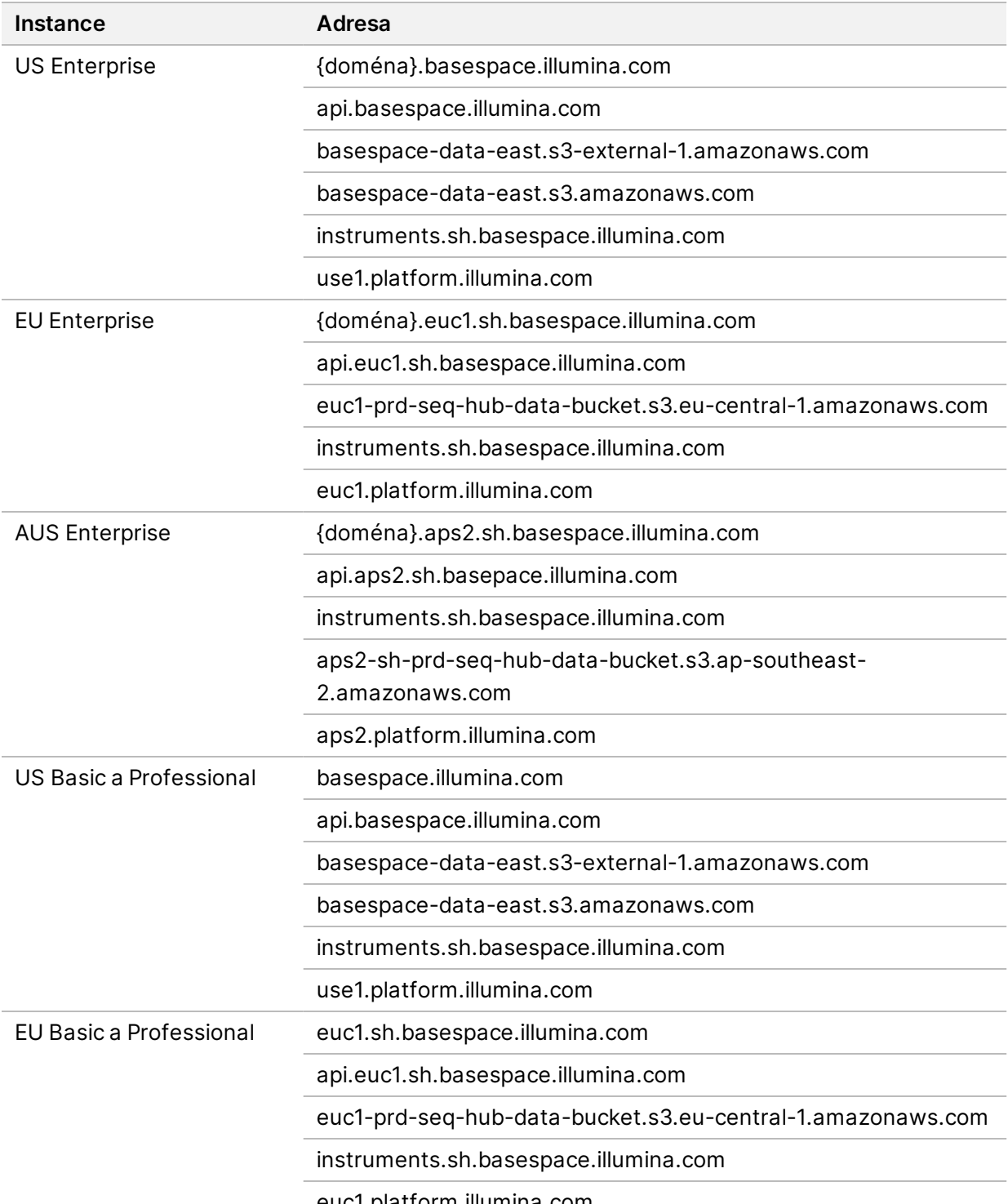

euc1.platform.illumina.com

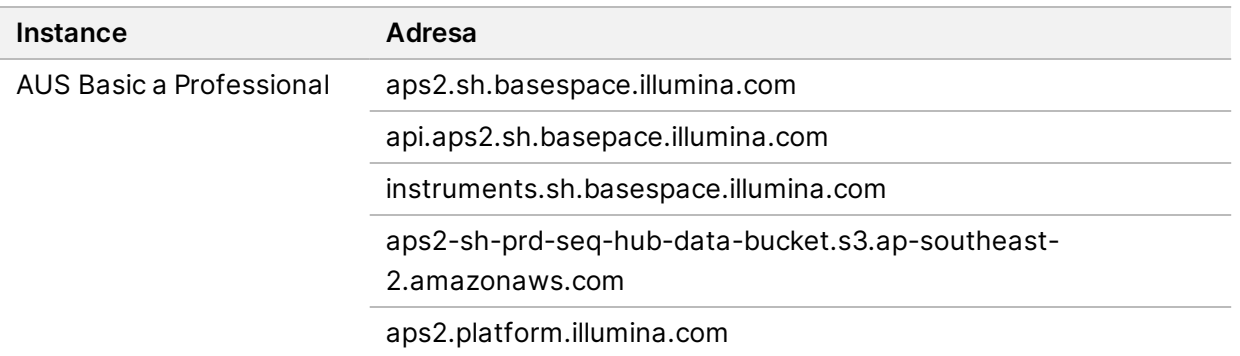

#### <span id="page-18-0"></span>**Konfigurace operačního systému**

Přístroje Illumina jsou před odesláním testovány a je ověřena jejich funkčnost v rozsahu daném specifikacemi. Po instalaci mohou změny nastavení způsobit riziko pro výkon nebo zabezpečení.

Následující doporučení pro konfiguraci povedou ke zmírnění možných rizik pro výkon a zabezpečení operačního systému:

- Použijte heslo o délce alespoň 10 znaků a použijte také své místní předpisy pro identifikaci. Heslo si zaznamenejte.
	- Společnost Illumina neuchovává přihlašovací údaje zákazníků. Neznámá hesla je možné obnovit prostřednictvím účtu kořenového uživatele (root) nebo po spuštění v režimu jednoho uživatele.
	- V opačném případě může zástupce společnosti Illumina obnovit tovární nastavení, při kterém dojde k odstranění veškerých dat ze systému a k případnému prodloužení doby potřebné na opravu nebo údržbu.
- Údržba stávajících oprávnění předem nakonfigurovaných uživatelů. Podle potřeby můžete přístup k předem nakonfigurovaným uživatelům zakázat.
- Systém přiřazuje náhodné interní IP adresy, které používá ke komunikaci s hardwarovými komponentami. Pokud budou tyto IP adresy upraveny nebo pokud se změní způsob přiřazování IP adres, dojde k hardwarové chybě (včetně celkové ztráty funkce).
- Řídicí počítač je určený k ovládání sekvenačních systémů Illumina. Prohlížení internetu, kontrola pošty, čtení dokumentů a další aktivity nesouvisející se sekvenováním mohou způsobovat problémy s kvalitou a zabezpečením.

### <span id="page-18-1"></span>**Služby**

Řídicí software NextSeq 1000/2000 využívá službu Universal Copy Service. Ve výchozím nastavení tato služba využívá stejné přihlašovací údaje jako sekvenační systémy NextSeq 1000 a NextSeq 2000.

### <span id="page-19-0"></span>**Montáž síťových jednotek**

Nesdílejte žádné jednotky ani složky z přístroje.

<span id="page-19-1"></span>Jediným způsobem trvalé montáže síťové jednotky do přístroje jsou protokoly SMB (Server Message Block), Common Internet File System (CIFS) a Network File System (NFS).

#### **Aktualizace systému CentOS**

Instalaci aktualizací operačního systému přístroje NextSeq 1000/2000 proveďte podle následujících pokynů.

Instalace aktualizací pomocí terminálu

- 1. Pokud je řídicí software přístroje NextSeq 1000/2000 Control Software spuštěný, vyberte možnost **Minimize Application** (Minimalizovat aplikaci).
- 2. Přihlaste se jako ilmnadmin.
- 3. Vyberte možnost **Applications** (Aplikace).
- 4. V nabídce Favorites (Oblíbené) vyberte možnost **Terminal** (Terminál).
- 5. Chcete-li zobrazit dostupné aktualizace a balíčky, zadejte sudo yum check-update a pak vyberte **Enter**.
- 6. Po vyzvání zadejte heslo pro ilmnadmin.
- 7. Zadáním sudo yum update a výběrem **Enter** aktualizujte balíček aktualizací operačního systému a nainstalujte aktualizace.

Instalace aktualizací pomocí uživatelského rozhraní

- 1. Pokud je řídicí software přístroje NextSeq 1000/2000 Control Software spuštěný, vyberte možnost **Minimize Application** (Minimalizovat aplikaci).
- 2. Přihlaste se jako ilmnadmin.
- 3. Vyberte možnost **Applications** (Aplikace).
- 4. V nabídce System Tools (Nástroje systému) vyberte možnost **Software Updates** (Aktualizace softwaru).

Zobrazí se seznam všech dostupných aktualizací pro opravu chyb, eliminaci oslabení zabezpečení a instalaci nových funkcí.

<span id="page-19-2"></span>5. Vyberte možnost **Install Updates** (Instalovat aktualizace).

#### **Software třetích stran**

Společnost Illumina podporuje pouze software dodaný při instalaci.

Chrome, Java, Box, antivirový software a další software třetích stran nebyly testovány a mohou narušit výkon a zabezpečení. Software RSync například ruší vysílání datového proudu, které provádí sada řídicího softwaru. Toto přerušení může způsobit poškození dat nebo ztrátu částí sekvenačních dat.

### <span id="page-20-0"></span>**Chování uživatelů**

Řídicí počítač přístroje je určený k ovládání sekvenačních systémů Illumina. Nepovažujte ho za počítač k obecným účelům. Neinstalujte další software, pokud vás o to nepožádá zástupce společnosti Illumina. Z důvodu zajištění kvality a bezpečnosti nepoužívejte řídicí počítač k procházení internetu, kontrole pošty, čtení dokumentů ani k dalším aktivitám, které nejsou nutné. Tyto aktivity by mohly vést ke snížení výkonu nebo ztrátě dat.

# <span id="page-20-2"></span><span id="page-20-1"></span>Výstup dat a úložiště

### **Požadavky na úložiště centra BaseSpace Sequence Hub**

Společnost Illumina doporučuje nahrávat data do centra BaseSpace Sequence Hub. Na základě velikosti běhu vyžaduje centrum BaseSpace Sequence Hub na jeden běh využívající reagencie NextSeq 1000/2000 P2 úložiště s přibližně následujícími parametry:

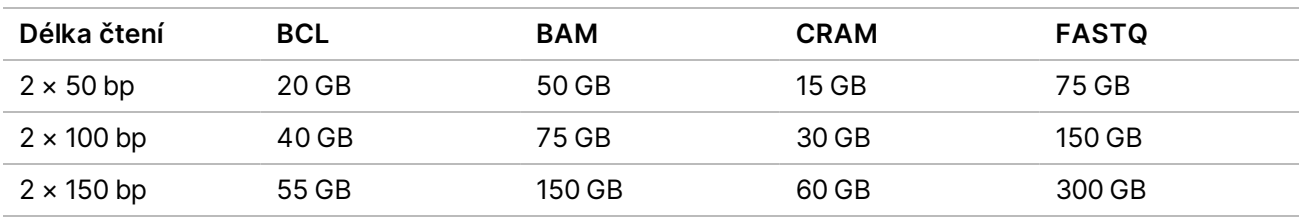

# <span id="page-20-3"></span>Spotřební materiál a vybavení dodávané uživatelem

S přístrojem NextSeq 1000/2000 se používá následující spotřební materiál a vybavení.Další informace naleznete v *Příručce sekvenačních systémů NextSeq 1000 a 2000 (dokument č. 1000000109376)*.

#### <span id="page-21-0"></span>**Spotřební materiál pro sekvenování**

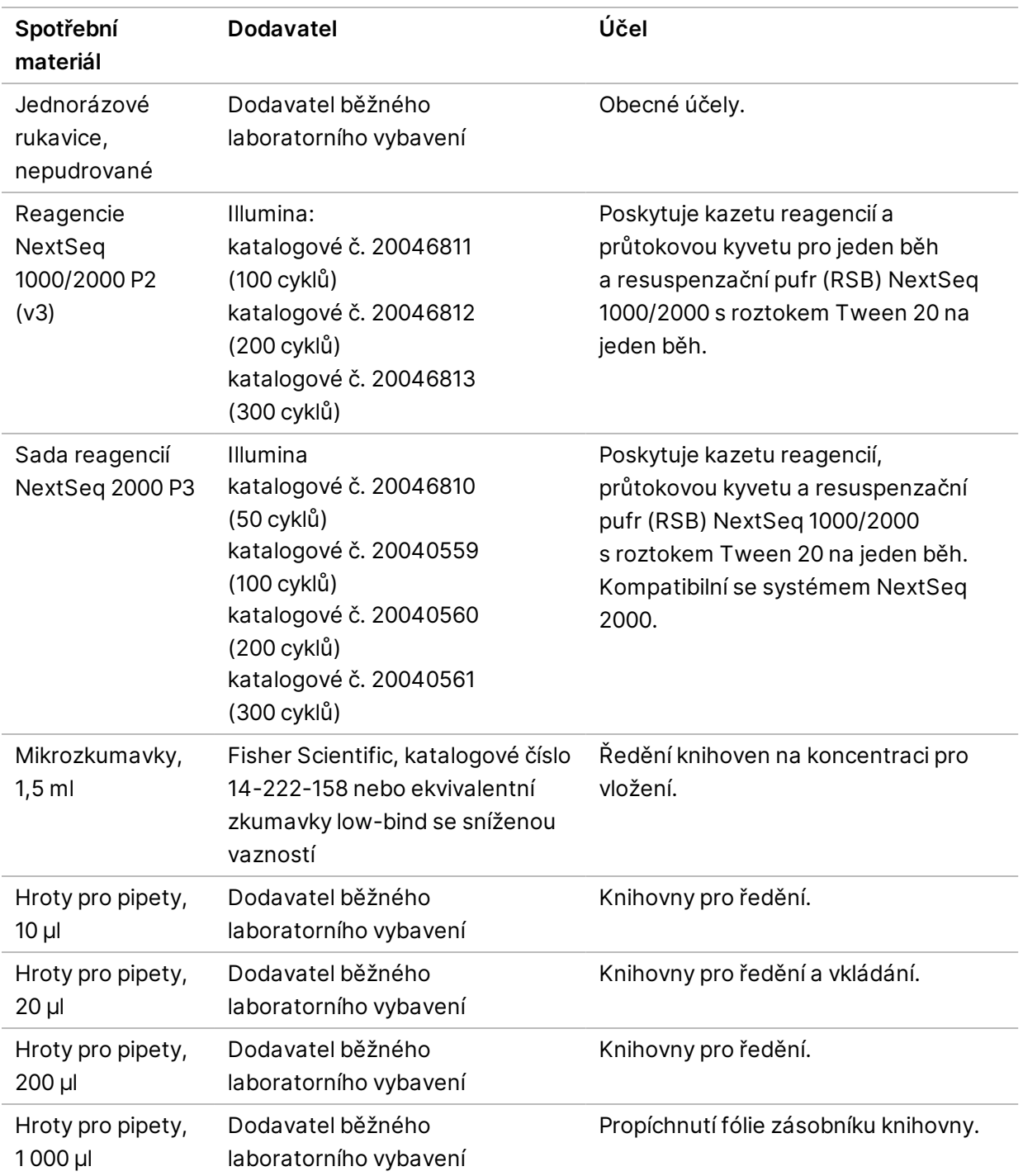

Příručka pro přípravu pracoviště sekvenačních systémů NextSeq 1000 a 2000

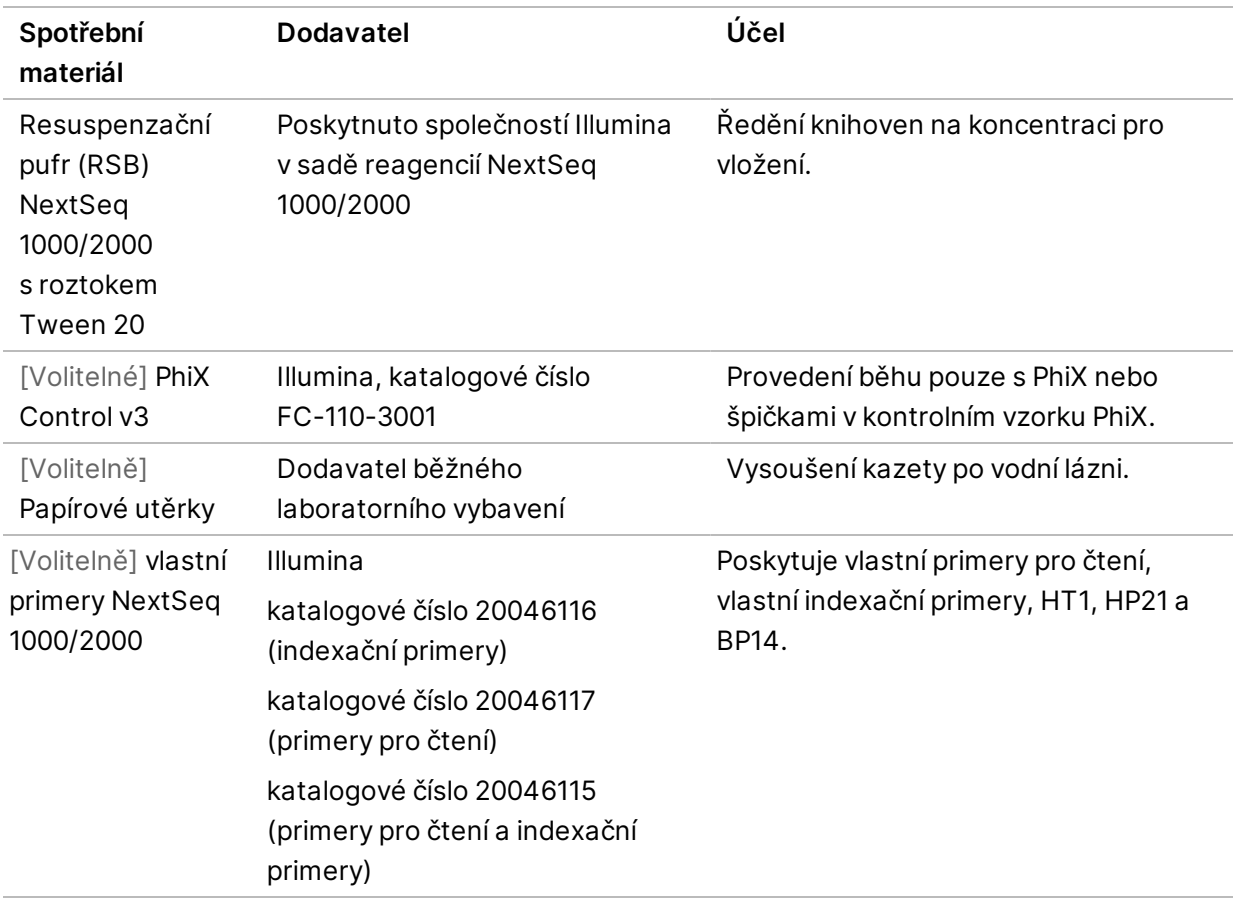

#### <span id="page-22-0"></span>**Spotřební materiál pro údržbu**

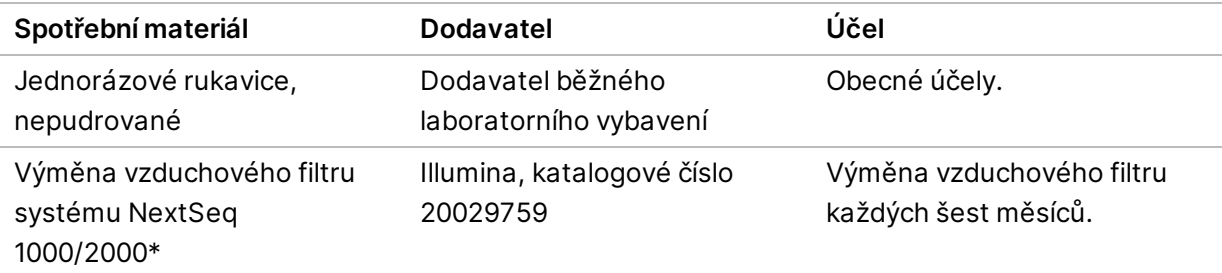

\* Přístroj se dodává s jedním zabudovaným a jedním náhradním filtrem. Pokud nepodléhá záruce, zajišťuje si náhradní součásti uživatel. Ponechte zabalené až do použití.

#### <span id="page-23-0"></span>**Vybavení**

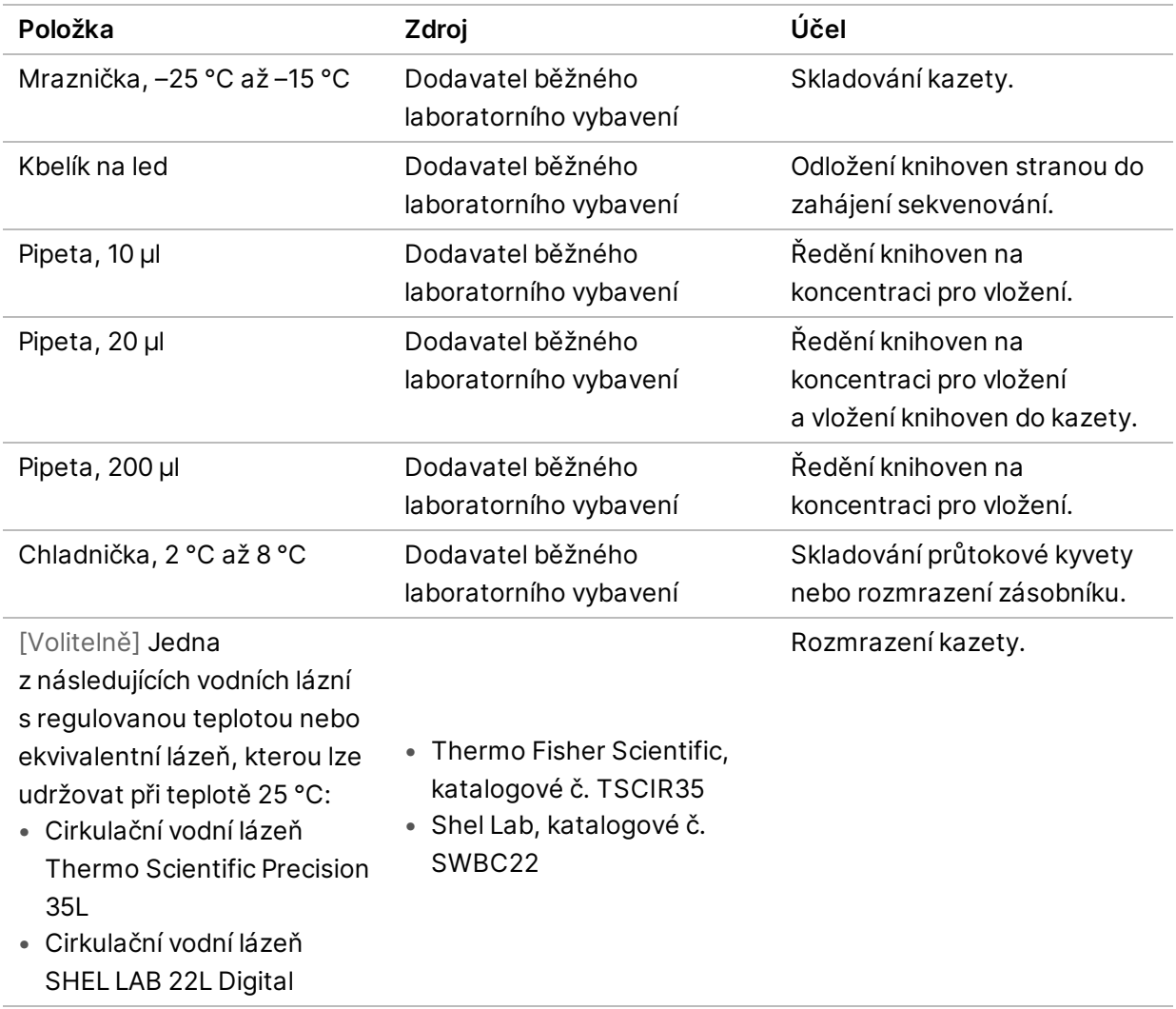

# <span id="page-24-0"></span>Technická pomoc

Pokud potřebujete technickou pomoc, obraťte se na technickou podporu společnosti Illumina.

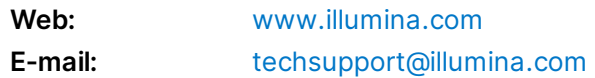

#### **Telefonní čísla na technickou podporu společnosti Illumina**

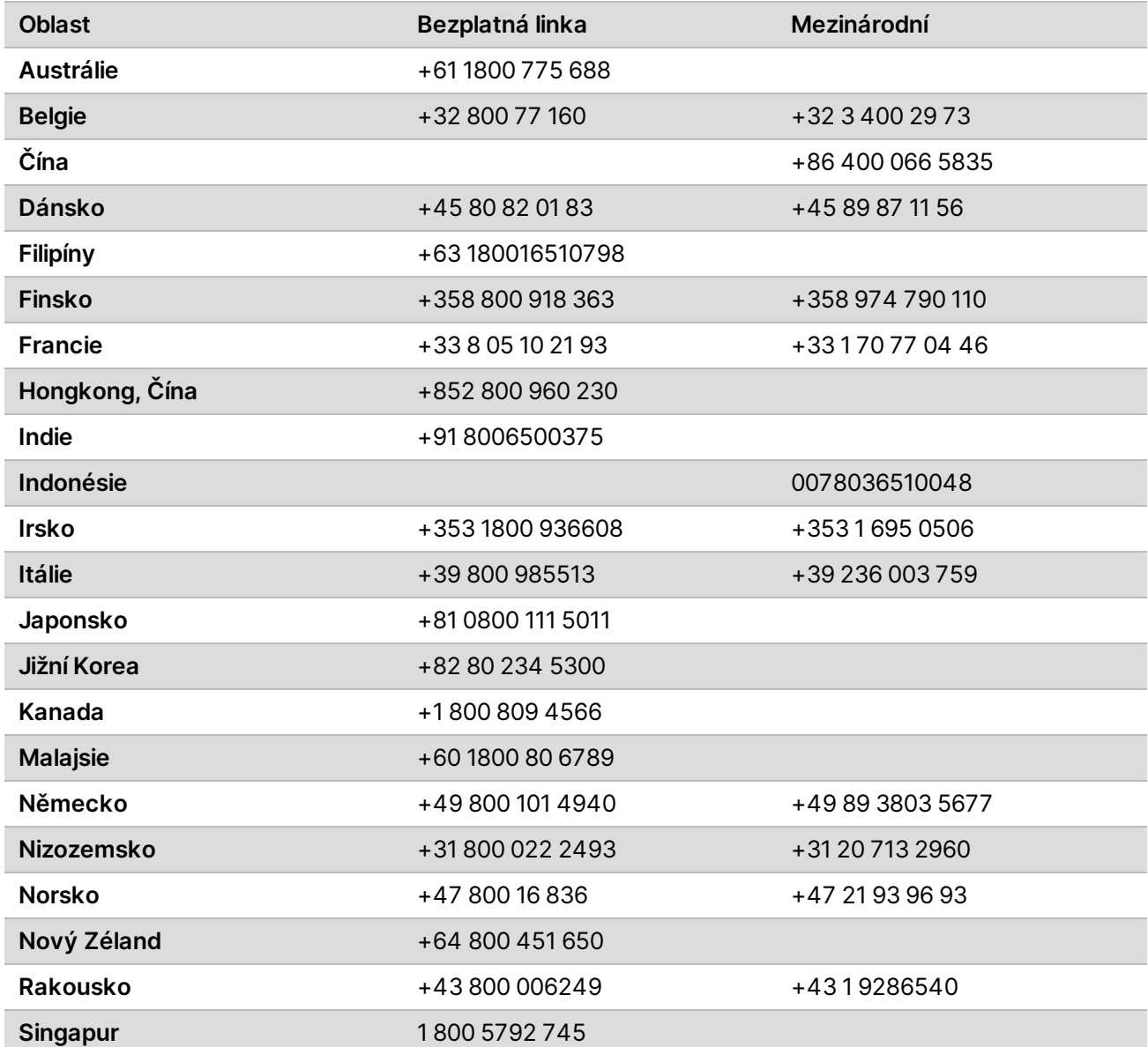

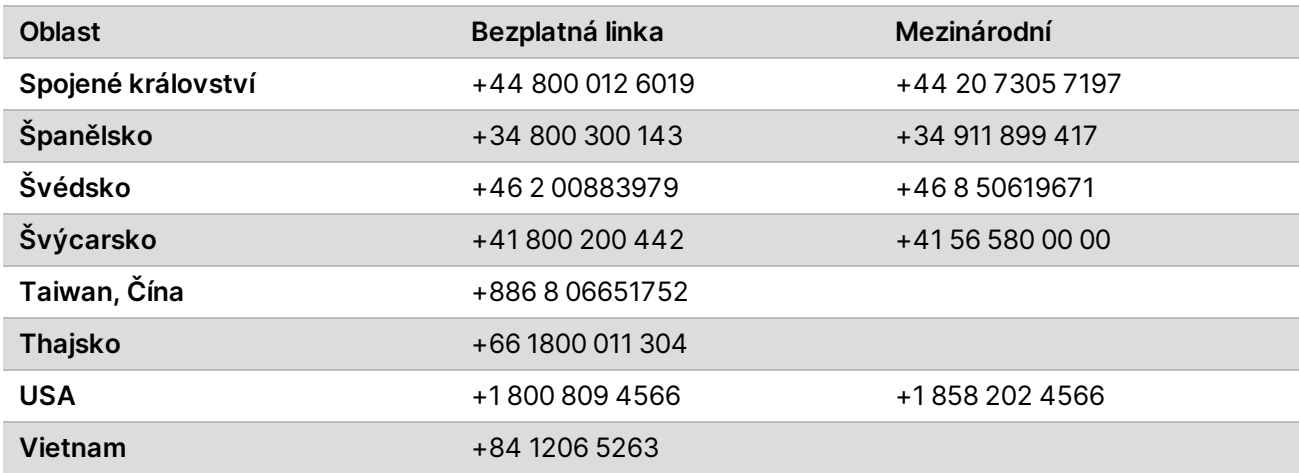

**Bezpečnostní listy (SDS)** – k dispozici na webu společnosti Illumina na adrese [support.illumina.com/sds.html](http://support.illumina.com/sds.html).

**Dokumentace k produktu** – je k dispozici ke stažení z webu [support.illumina.com](https://support.illumina.com/).

Dokument č. 1000000109378 v04 CZE **Pouze pro výzkumné účely. Není určeno pro diagnostické postupy.**

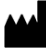

Illumina 5200 Illumina Way San Diego, Kalifornie 92122 U.S.A. +1 800 809 ILMN (4566) +1 858 202 4566 (mimo Severní Ameriku) techsupport@illumina.com www.illumina.com

**Pouze pro výzkumné účely. Není určeno pro diagnostické postupy.**

© 2021 Illumina, Inc. Všechna práva vyhrazena.

### illumina®